#### Mai 2014

# **UNİSYS**

# **Developing Agility**

**Lettre d'information trimestrielle pour les clients EAE et Agile Business Suite d'Unisys**

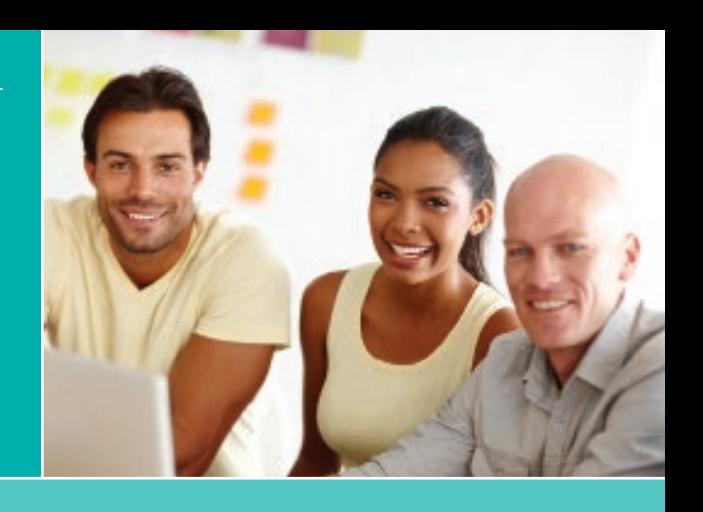

#### **Table des matières**

**Disposez-vous de bases suffisamment solides pour faire face à l'avenir ?** 1

> Du fait des pressions toujours plus importantes exercées sur les services informatiques, il est impératif de disposer d'une base applicative suffisamment flexible et souple pour répondre aux besoins actuels et futurs.

- **[ClearPath ePortal Looping Orchestration](#page-3-0)**  Ce deuxième article d'une série consacrée à ClearPath ePortal vous explique comment créer des orchestrations complexes dans ePortal à l'aide de la fonctionnalité d'orchestration des boucles de cette solution. 4
- **Baltic Technology Group introduit AB Suite 4.0 dans des universités lettones**  [Baltic Technology Group, prestataire de services](#page-8-0)  9

privilégié d'Unisys basé en Lettonie, a joué un rôle clé dans la formation d'étudiants lettons à l'environnement de développement basé sur des modèles d'Agile Business Suite.

**Le coin des ingénieurs : migration des**  10 **[données applicatives grâce à l'outil de](#page-9-0)  migration de données EAE** 

> L'outil de migration de données EAE simplifie grandement le transfert de données applicatives d'EAE vers AB Suite, un processus essentiel, mais bien souvent complexe.

#### **[Coup de projecteur sur un analyste](#page-11-0)**  12 **du CSC : Hans Habers**

Collaborateur d'Unisys depuis plus de 40 ans, Hans Habers occupe les fonctions de SAM (Support Account Manager) pour le compte de plusieurs entreprises aux Pays-Bas, son pays d'origine.

#### **Info Center et calendrier** 14

[Accédez à toutes les ressources nécessaires](#page-13-0)  pour suivre l'actualité d'EAE et d'AB Suite.

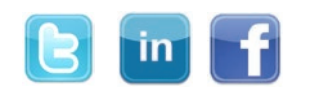

Developing Agility

### Disposez-vous de bases suffisamment solides pour faire face à l'avenir ?

*Par Maarten Schneider, Responsable marketing international, Enterprise Application Environment et Agile Business Suite, Unisys TCIS*

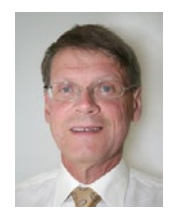

Depuis de nombreuses années, les entreprises exercent des pressions sur leurs services informatiques pour qu'ils modernisent rapidement leur portefeuille d'applications côté client.

Une fois leur présence sur Internet assurée, elles ont exigé la mise en œuvre de concepts de

« libre-service » reposant, par exemple, sur l'utilisation de simples écrans ASP.NET pour se connecter à des solutions de front-office sur mesure ou directement à des applications de back-office, avant de se tourner vers les architectures orientées services (SOA).

Prenez quelques instants pour réfléchir à la façon dont notre société a évolué. Le rythme des changements ne cesse de s'accélérer, intensifiant l'attente en fonctionnalités en libre-service de tous types sur les smartphones, les tablettes et autres dispositifs. Et même si la plupart des gens continuent d'avoir des horaires de travail conventionnels, employés et clients exigent aujourd'hui de pouvoir accéder facilement à l'ensemble de vos systèmes de back-office 24 heures sur 24, 7 jours sur 7.

Et ce n'est pas tout : vous devez également créer des interfaces entre différents médias sociaux, notamment Facebook et Twitter, de sorte que vos amis et abonnés puissent rechercher directement des produits, passer des commandes ou vérifier le statut de leurs livraisons dans vos systèmes.

Systèmes d'exploitation, « framework », bases de données, environnements de développement... chaque année, le rythme des progrès technologiques s'accélère. Il est donc plus important que jamais d'exploiter les nouvelles opportunités technologiques qui se présentent et d[e les tran](#page-1-0)sformer en avantage concurrentiel pour votre entreprise. **>>**

*Le [symposium EAE/AB](http://www.u-universe.org) Suite et le [séminaire technique européen](http://outreach.unisys.com/EAE_AB_Oct_Amsterdam2014)  [EAE/AB](http://outreach.unisys.com/EAE_AB_Oct_Amsterdam2014) Suite se tiendront en octobre. À vos agendas !*

<span id="page-1-0"></span>Mais comment savoir si votre infrastructure applicative existante est bel et bien capable de prendre en charge les besoins actuels et futurs de votre entreprise ? Quelles stratégies informatiques vous permettront de vous ériger au rang de leader sur votre marché ?

S'il est difficile de répondre à ces questions, il l'est encore plus de déterminer avec certitude quelles applications seront nécessaires pour soutenir l'avancée de votre entreprise. Une seule évidence : les changements à mettre en œuvre seront nombreux. Voilà pourquoi il est si important de garantir une vraie agilité au niveau des applications.

### **Êtes-vous suffisamment agile ?**

De toute évidence, le fait de pouvoir s'adapter au changement constitue un catalyseur de réussite sur le marché actuel, mais aussi pour demain. Le tout est de déterminer votre degré d'agilité aujourd'hui, tant au niveau de vos applications que de l'entreprise dans son ensemble.

Certaines des exigences métier les plus récentes peuvent être couvertes par les dernières applications de front-office qui sont de plus en plus proposées sous forme d'offres SaaS (Software as a Service), comme Salesforce.com

Mais vous devez tout d'abord vous assurer de disposer d'une base solide, autrement dit avoir une application de back-office robuste et agile, offrant des fonctionnalités SOA performantes qui garantiront la facilité de gestion de votre environnement applicatif.

À titre d'exemple, si vous souhaitez communiquer davantage avec vos clients sur Facebook et

Twitter, vous devez envisager de stocker des informations supplémentaires sur les comptes dans un emplacement centralisé de votre application de back-office et de votre base de données.

Cela illustre à quel point il est essentiel de bien cerner le niveau d'agilité de vos applications d'entreprise stratégiques et de votre base de données centrale.

Demandez-vous avec quelle rapidité vous êtes en mesure d'intégrer de nouvelles fonctionnalités à vos applications de back-office ou d'ajouter de nouveaux éléments de données et/ou enregistrements à votre base de données. Demandez-vous également avec quelle facilité vous pouvez développer une interface SOA pour intégrer une nouvelle application de front-office, et ce même s'il s'agit d'une solution SaaS. Enfin, demandez-vous avec quelle rapidité vous pouvez créer une interface utilisateur pour des utilisateurs mobiles.

Dans certains cas de figure, une solution du commerce prête à l'emploi peut être une option de remplacement parfaitement viable pour les applications développées en interne plusieurs dizaines d'années plus tôt. Mais si vous avez la chance d'avoir une équipe de développeurs compétents qui maîtrisent les rouages de votre activité, il est préférable de remplacer l'application de back-office existante par une solution développée en interne, capable d'utiliser les technologies les plus récentes pour répondre aux nouvelles exigences métier et opérationnelles.

Ces nouvelles solutions personnalisées garantiront votre agilité future et vous permettront de réduire de façon substantielle vos coûts de [maintenan](#page-2-0)ce, tout en soutenant au mieux vos activités. **>>**

*"C'est grâce à notre environnement Unisys, et plus particulièrement aux systèmes ClearPath et à AB Suite, que nous avons pu mettre en œuvre un processus de développement d'applications économique. Nous arrivons à assurer la maintenance de nos applications de base avec seulement 15 à 17 personnes, alors qu'il faut normalement 100 à 150 développeurs dans une entreprise de taille comparable. »*

– Scott Minkel, Vice-président des services informatiques, United Fire Group

### <span id="page-2-0"></span>**Agile Business Suite : une base solide pour les applications de demain**

[Or, Agile Business Suite d'Unisys \(AB](http://unisys.com/unisys/product/productdetail.jsp?id=1120000150000010000&pid=1036400020000010000) Suite) vous offre une solution incroyablement puissante et performante pour créer ces solutions. AB Suite est un environnement de développement basé sur des modèles qui utilise un langage de script de haut niveau. Il permet ainsi aux entreprises de développer des solutions stratégiques en un temps record par rapport aux autres approches de programmation.

AB Suite exploite l'environnement Microsoft® Visual Studio® et s'intègre à Microsoft Team Foundation Server. À partir du modèle que vous développez, AB Suite génère la totalité du code applicatif et des schémas de base de données spécifiquement pour l'environnement d'exploitation de votre choix : Microsoft Windows® ou Unisys ClearPath MCP. Notre solution propose en outre plusieurs options adaptées aux interfaces utilisateur modernes, notamment les appareils mobiles.

En offrant un environnement de développement au sein duquel les différents responsables de l'entreprise peuvent collaborer, AB Suite vous permet de développer de nouvelles fonctionnalités qui auront un impact certain sur votre activité. Vous pourrez vous concentrer davantage sur la finalité de vos applications, sans vous soucier de leur codage ou de leur déploiement.

Fort de cette base solide et agile, vous pourrez vous préparer pour l'avenir et mobiliser davantage de temps et d'énergie à servir au mieux les intérêts de votre entreprise. Ainsi, vous ne vous contenterez pas de vous adapter au changement, vous pourrez pleinement capitaliser dessus.

*Nous serions ravis de vous fournir de plus amples détails sur AB Suite et de collaborer avec votre équipe de développement dans le cadre d'un projet pilote AB Suite. Nous proposons par ailleurs une gamme complète de services qui pourraient vous être utiles dans votre démarche de migration initiale vers AB Suite, notamment la création d'une première version. Si vous êtes intéressé(e), contactez-nous à l'adresse [ABSuite@unisys.com](mailto:ABSuite@unisys.com).* 

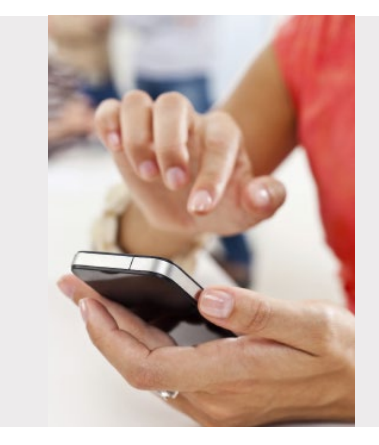

### *Retenez cette date !*

Le deuxième [symposium annuel EAE/AB](http://www.u-universe.org) Suite et le séminaire [technique européen EAE/AB](http://outreach.unisys.com/EAE_AB_Oct_Amsterdam2014) Suite approchent à grand pas. Ces événements seront pour nous l'occasion de faire le point sur toute l'actualité d'AB Suite, de vous proposer des démonstrations de nombreuses fonctionnalités clés de la solution et bien d'autres choses encore !

# <span id="page-3-0"></span>ClearPath ePortal Looping Orchestration

*Par Nigel Tunnicliffe, Architecte, Unisys TCIS*

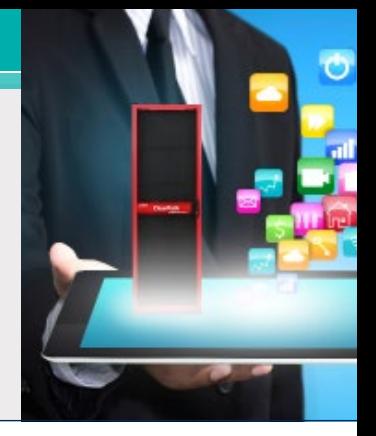

Cet article est le deuxième d'une série explorant comment utiliser [ClearPath ePortal](http://www.unisys.com/unisys/product/productdetail.jsp?id=1120000970006310138&pid=1120000970018010168) pour créer des services Windows Communication Foundation (WCF) personnalisés en relation avec les systèmes ClearPath existants ou les applications Agile Business Suite qui s'exécutent sur une plate-forme Microsoft Windows. Dans notre dernier numéro, nous nous étions penchés sur [la](http://www.app3.unisys.com/library/gmMail/emails/documents/DA_March_14/clearpatheportal_march_2014.html)  [fonctionnalité Simple Orchestration](http://www.app3.unisys.com/library/gmMail/emails/documents/DA_March_14/clearpatheportal_march_2014.html). Intéressons-nous maintenant à l'orchestration des boucles.

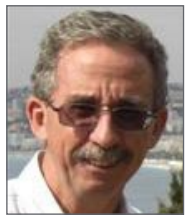

L'exemple de la Figure 1 illustre un processus d'orchestration relativement simple, mais qui permet de créer une gamme de services plus affinée à partir d'un seul écran d'application hôte.

ePortal prenant en charge une variété

d'activités structurées, comme celles présentées en Figure 2, il est possible d'écrire des orchestrations plus complexes.

Cet article vous explique comment exploiter ces activités structurées au profit d'une orchestration des boucles plus complexe.

Une fois encore, les captures d'écran fournies à titre d'exemple dans cet article proviennent toutes d'une interface ePortal avec une application AB Suite s'exécutant sur un système ClearPath Libra. Toutefois, au niveau du développeur de services ePortal, il n'y a aucune différence entre une application s'exécutant sur un système ClearPath Libra, un système ClearPath Dorado ou, dans ePortal 6.0, AB Suite sous Windows. Toutes les techniques décrites ci-dessous fonctionnent parfaitement sur n'importe quelle plate-forme prise en charge par ePortal. **[>>](#page-4-0)**

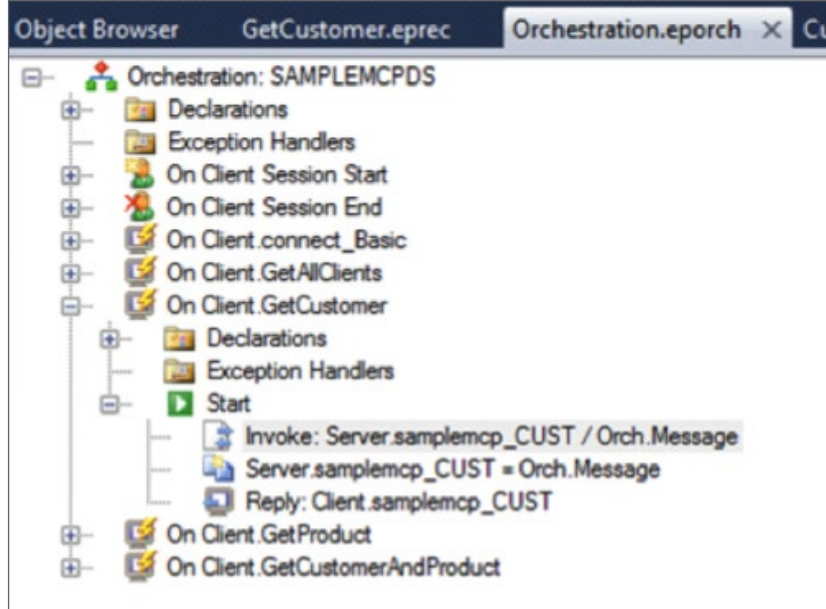

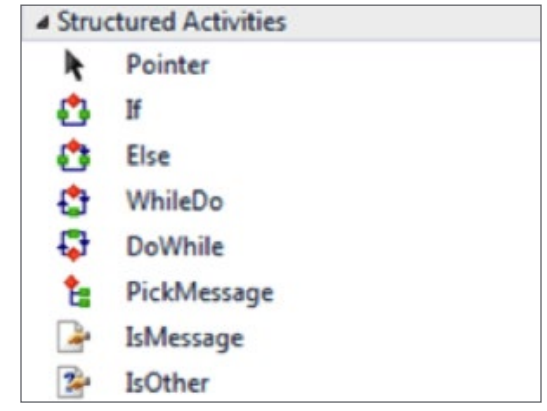

**Figure 2.** Activités structurées prises en charge par ePortal.

Figure 1. Une orchestration simple dans ePortal.

### <span id="page-4-0"></span>*Lancement de ClearPath ePortal version 6.0*

Lancé en avril 2014, [ClearPath ePortal version](http://www.app3.unisys.com/library/gmMail/emails/documents/CP_Feb_14/techcorner_february_2014.html) 6.0 intègre une fonctionnalité de modernisation qui peut vous permettre d'améliorer la portée et la valeur de vos applications ClearPath stratégiques. Il est à noter également que la solution est désormais disponible pour l'environnement d'exécution AB Suite sous Windows. En d'autres termes, les applications AB Suite qui s'exécutent dans l'environnement Windows peuvent désormais tirer profit des fonctions de modernisation de ClearPath ePortal et bénéficier d'avantages auparavant réservés aux seuls utilisateurs ClearPath. Pour en savoir plus sur les nouvelles fonctionnalités de cette version, [visionnez notre webinaire](http://www.unisys.com/unisys/ri/webinars/detail.jsp?id=1120000970028410172) sur ce sujet.

### **La fonctionnalité Looping Orchestration en action**

Un exemple d'orchestration complexe est fourni dans la séquence présentée en Figure 3. Dans ce scénario, un service permettant d'obtenir une liste de tous les clients correspondant à un critère spécifique est créé. Le système hôte utilisé dans les exemples suivants comprend un écran de ce type, mais la création d'une liste complète de clients exige généralement d'appeler plusieurs fois l'écran.

Avec ePortal, vous pouvez facilement définir une nouvelle orchestration qui appelle cet écran en boucle, jusqu'à ce que l'hôte vous indique qu'aucun autre client ne correspond au critère spécifié. Une fois tous les clients identifiés, vous accédez à la liste complète des données client correspondantes.

Toutefois, même si ce processus est plus complexe que celui défini à l'aide de la fonctionnalité Simple Orchestration, l'orchestration est créée de la même manière que dans le cadre du processus d'orchestration simple :

• Définition d'un nouveau message client contenant le ou les champs à configurer dans le cadre du service.

- Création d'une orchestration qui appelle le ou les écrans requis sur le système hôte.
- Définition du mappage des champs du message client à l'écran du système hôte. Dans ce cas, nous indiquons à ePortal de créer une liste composite de clients en ajoutant chaque réponse du système hôte à un seul message de réponse d'ePortal.

Veuillez noter que dans chacune des séquences présentées en Figure 3, l'appel du client à ePortal est systématiquement assuré via un service WCF. L'appel d'ePortal au système hôte est effectué à l'aide d'un protocole spécifique au système, à savoir Component Enabler dans le cadre d'un système AB Suite. Toutefois, les utilisateurs du service global n'ont connaissance que du service WCF. Ils n'ont pas à se préoccuper de la faç[on dont ePo](#page-5-0)rtal soumet le message au système hôte. **>>**

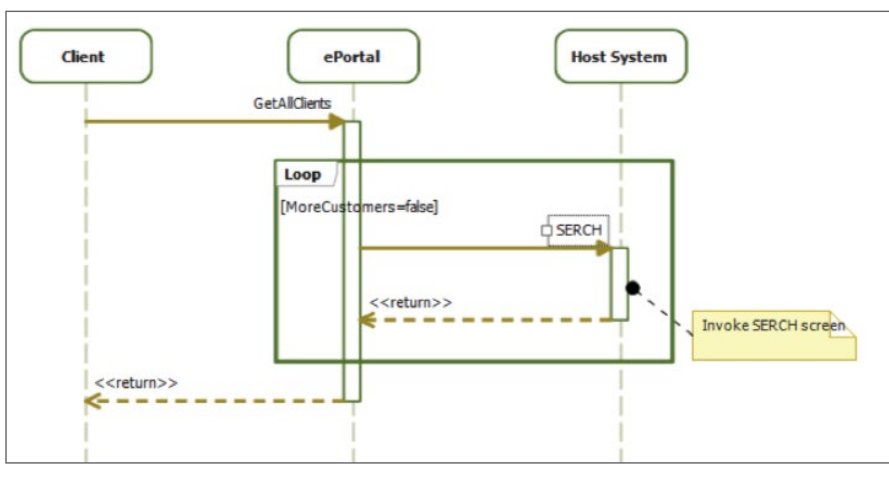

**Figure 3.** Une orchestration plus complexe.

Developing Agility

<span id="page-5-0"></span>La séquence présentée dans la figure précédente est mise en œuvre à l'aide de l'orchestration illustrée en Figure 4. Cette orchestration appelle à plusieurs reprises l'écran SERCH, même si la valeur du champ « STARTNAME » ne correspond pas à l'espacement, et crée une réponse composite composée de toutes les réponses à l'appel initial.

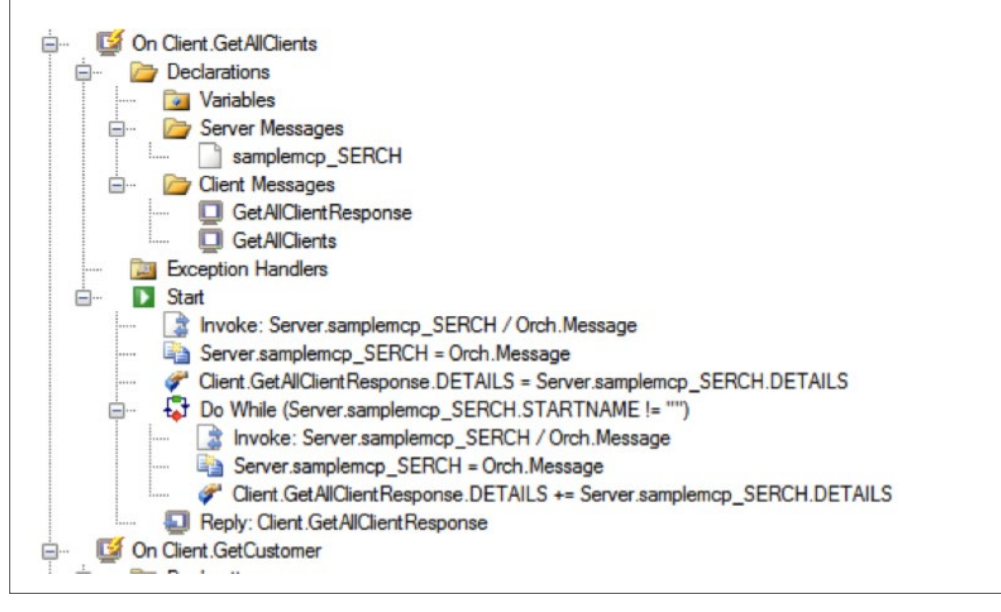

**Figure 4.** L'orchestration « GetAllClients ».

Vous pouvez également écrire une orchestration permettant d'appeler un ou plusieurs écrans uniques, comme illustré dans la séquence en Figure 5, et ce afin de créer un service visant à obtenir par exemple les détails relatifs à un client et aux produits qu'il a achetés, le tout grâce à un simple appel à ePortal. **[>>](#page-6-0)**

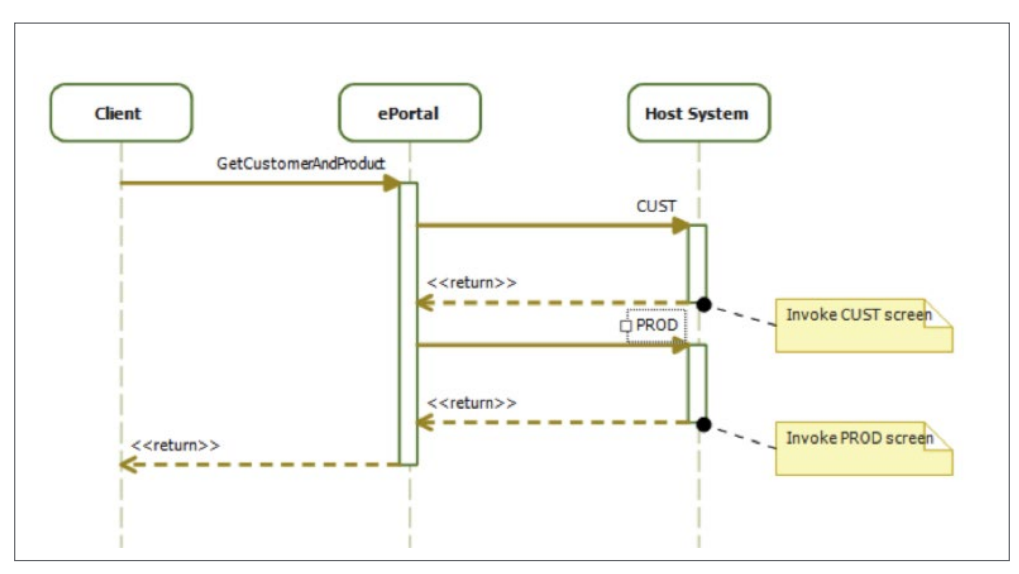

**Figure 5.** Appel de deux écrans distincts.

<span id="page-6-0"></span>Ce processus est mis en œuvre à l'aide du type d'orchestration présenté en Figure 6.

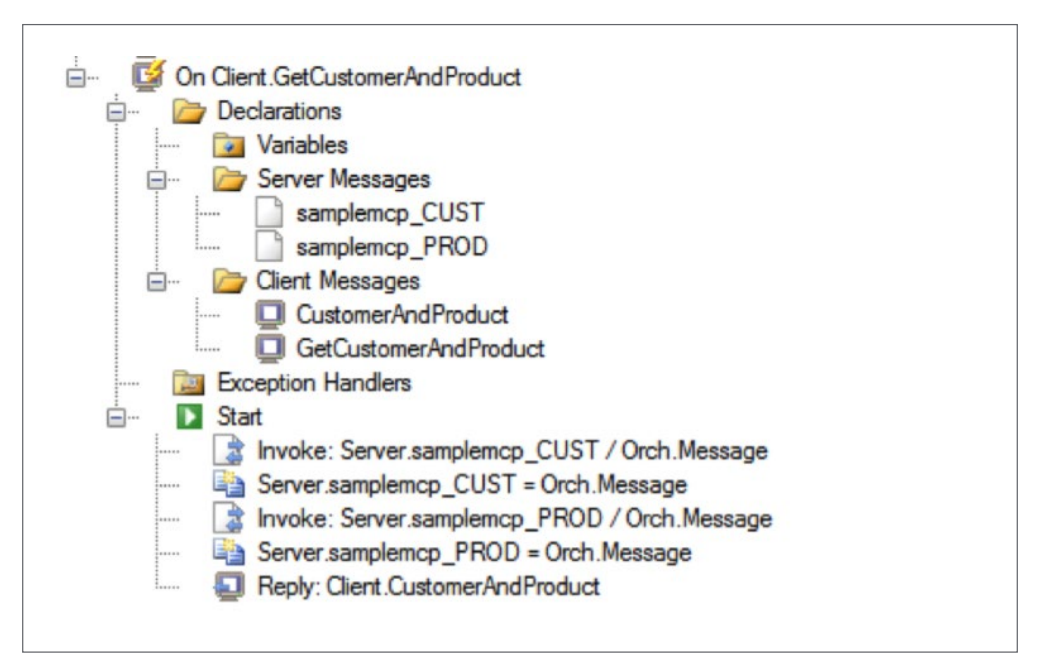

**Figure 6.** Orchestration permettant d'appeler deux écrans.

Il est également possible de combiner tous ces concepts. Ce processus est illustré dans la séquence présentée en Figure 7. Dans ce cas, l'orchestration appelle l'écran CUST pour collecter les détails relatifs à un client, puis appelle plusieurs fois l'écran SALE pour localiser toutes les transactions ass[ociées à](#page-7-0) ce client. Une fois ces informations collectées, l'orchestration renvoie une seule réponse composite. **>>**

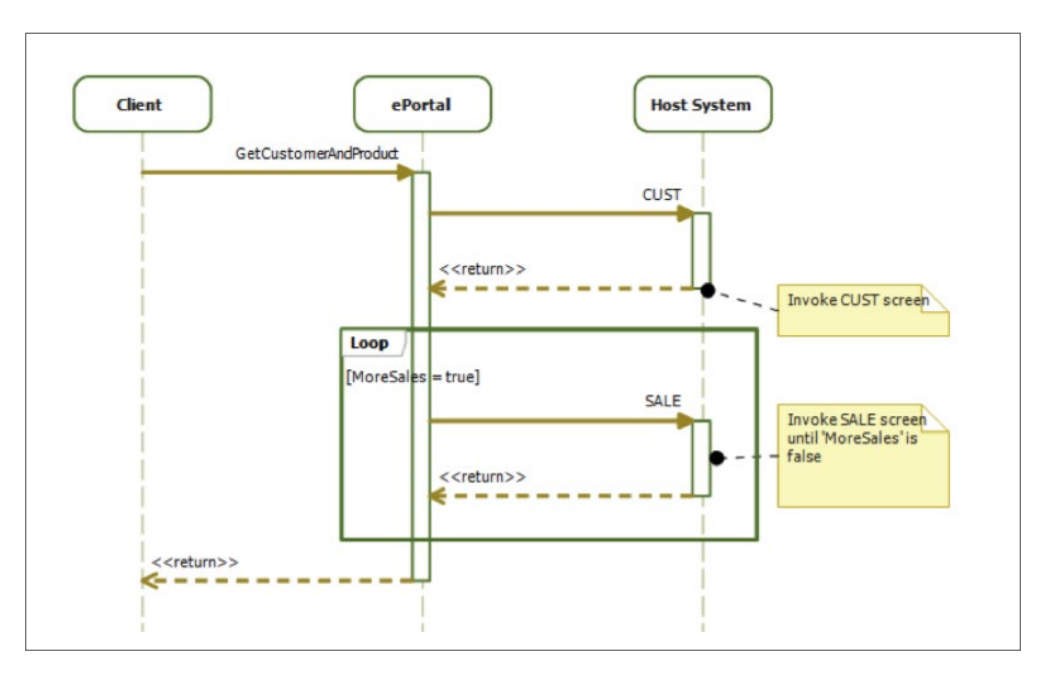

**Figure 7.** Une orchestration combinée.

<span id="page-7-0"></span>La même technique peut être appliquée aux systèmes qui requièrent l'utilisation d'un menu personnalisé pour atteindre l'écran requis sur le système hôte. Dans l'exemple fourni dans la Figure 8, il est indiqué à ePortal d'ignorer la réponse de l'écran MENU et de ne transmettre que la réponse de l'écran PROD.

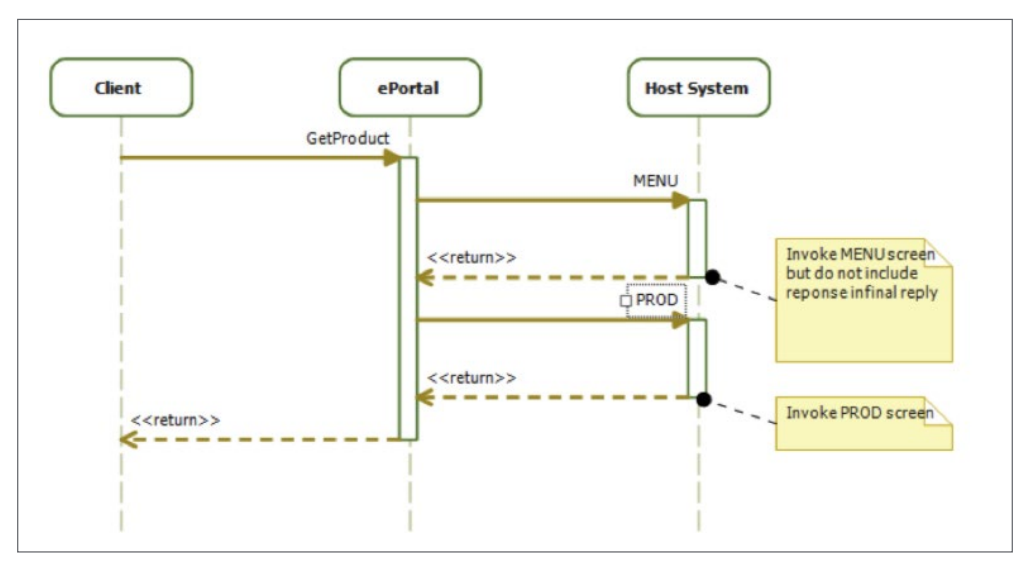

**Figure 8.** Réponse de l'écran MENU ignorée.

En résumé, la fonction d'orchestration des boucles d'ePortal supprime toute relation de type 1:1 entre les services et les écrans sous-jacents du système hôte. Plusieurs services peuvent être associés au même écran du système hôte et un même service peut appeler plusieurs écrans du système hôte. Il est ainsi plus facile de présenter les fonctionnalités métier d'un système hôte sous forme de services, et donc de mettre en œuvre un processus conforme aux meilleures pratiques en matière d'architecture orientée services (SOA).

Ces services peuvent alors être utilisés dans un large éventail d'applications :

• Un environnement de bus de service d'entreprise (ESB) tel que Microsoft BizTalk®, qui assure la prise en charge clés en main des communications par services WCF, ce qui facilite la création de solutions de routage basé sur le contenu ou d'orchestration BizTalk utilisant les systèmes ClearPath et AB Suite.

- Des écrans de pages Web personnalisées qui doivent récupérer des données depuis un système ClearPath ou AB Suite.
- Des solutions basées sur le flux de travail Microsoft.
- Tout processus client prenant en charge l'appel d'un service WCF.

*La plupart des systèmes ClearPath intègrent déjà tous les éléments de ClearPath ePortal, qui sont prêts à l'emploi. Nous vous encourageons à découvrir ces fonctionnalités à l'aide d'un projet pilote. [Visitez notre](http://www.unisys.com/unisys/product/productdetail.jsp?id=1120000970006310138&pid=1120000970018010168)  [site Web pour en savoir plus](http://www.unisys.com/unisys/product/productdetail.jsp?id=1120000970006310138&pid=1120000970018010168). Pour plus d'informations sur ePortal, visionnez nos [vidéos sur YouTube](http://www.youtube.com/playlist?list=PL94A04636FA7D9AEE).*

*Si vous avez des questions sur ePortal, si vous avez besoin d'aide concernant son utilisation au sein de votre entreprise ou si vous souhaitez obtenir de plus amples informations, contactez-nous par e-mail à l'adresse [ABSuite@unisys.com.](mailto:ABSuite@unisys.com)* 

# <span id="page-8-0"></span>Baltic Technology Group introduit AB Suite 4.0 dans des universités lettones

*Par Astra Kikute, Directrice des ressources humaines et des opérations contractuelles, Baltic Technology Group*

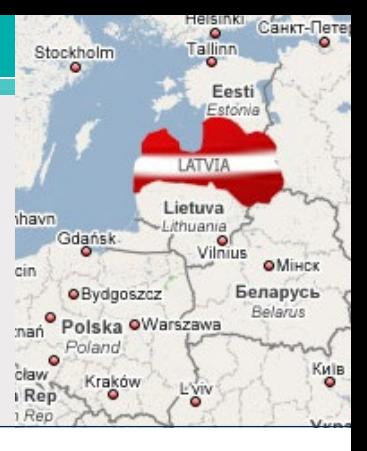

En 2006, Baltic Technology Group (BTG) et Unisys ont lancé le premier cours visant à présenter l'environnement de développement basé sur des modèles d'Agile Business Suite à des étudiants lettons. [L'Université de Lettonie](http://www.lu.lv/), le plus grand établissement d'enseignement supérieur du pays, a été retenu pour ce projet pilote.

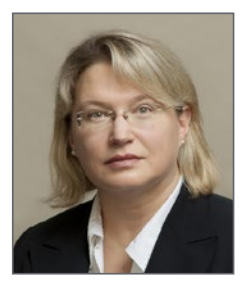

Au cours de ces 7 dernières années, ce projet a pris de l'ampleur du fait du vif intérêt suscité par la combinaison d'AB Suite et de l'environnement Microsoft .NET auprès des jeunes programmeurs. Aujourd'hui, ce cours est dispensé dans

trois universités lettones : l'Université de Lettonie, l['Université de Daugavpils](http://www.du.lv) et l['Université de Ventspils](http://www.venta.lv). En 2012, 55 étudiants ont participé à ce cours, un chiffre record depuis son lancement. À ce jour, plus de 200 étudiants ont suivi ce cours et passé l'examen avec succès.

La popularité croissante du cours auprès des étudiants a permis à BTG et d'autres entreprises dans le monde entier d'accéder à un vivier de jeunes talents hautement compétents, spécialisés dans le développement et disposant d'une excellente connaissance d'AB Suite.

En tant que prestataire de services privilégié d'Unisys proposant des services de développement aux clients EAE (Enterprise Application Environment) et AB Suite, nous ne cessons d'améliorer nos compétences concernant les technologies Unisys et d'enrichir notre équipe de jeunes développeurs. De plus, nous participons régulièrement à des tests sur site, comme par exemple au test sur site d'AB Suite 5.0 prévu dans le courant de l'année. Cette expertise nous permet de proposer des services de haute qualité aux utilisateurs EAE et AB Suite et de former des étudiants à l'utilisation des nouvelles fonctionnalités d'AB Suite.

À titre d'exemple, plus tôt cette année, nous avons eu l'opportunité de présenter AB Suite 4.0 à l'Université de Ventspils. Les retours des enseignants et des étudiants ont confirmé que la dernière version de la solution constitue une avancée majeure en termes de fonctionnalités et facilite plus que jamais l'utilisation d'AB Suite par les jeunes développeurs. Nous envisageons d'utiliser AB Suite 4.0 plus tard cette année, à la reprise du cours dans les universités de Lettonie et de Daugavpils.

*Pour en savoir plus sur BTG, visitez notre [site Web](http://www.btg.org.lv/).*

# <span id="page-9-0"></span>Le coin des ingénieurs : migration des données applicatives grâce à l'outil de migration de données EAE

*Par Jim Nichols, Ingénieur conseil, Unisys Global Technical Consulting (GTC)*

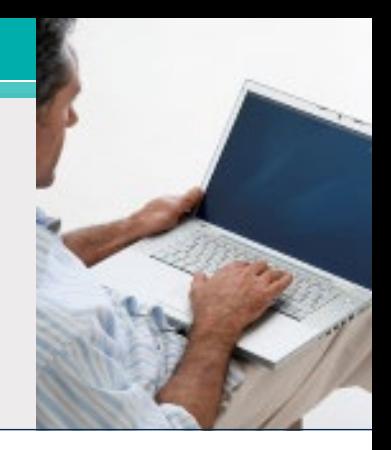

Le transfert des données applicatives d'un environnement à l'autre constitue l'une des tâches inévitables, et parfois les plus complexes, inhérentes à toute migration d'une application EAE vers Agile Business Suite. Les options et les choix à votre disposition pour effectuer cette tâche varient en fonction de la nature de votre migration.

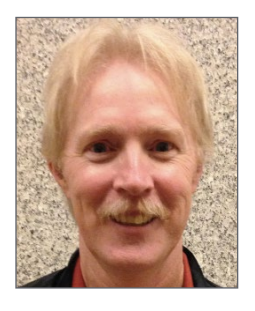

À titre d'exemple, si vous décidez de migrer une application EAE sous Windows vers AB Suite sous Windows, l'outil de migration de données EAE constitue un choix de premier plan car il facilite la migration des données applicatives. Cet utilitaire, qui a toujours fait partie intégrante du logiciel

AB Suite, a été amélioré dans AB Suite 3.0 pour être mieux à même d'exécuter cette tâche.

Intéressons-nous à ses fonctionnalités et à certaines des améliorations dont il a récemment fait l'objet.

### **Composants et fonctionnalités**

L'outil de migration de données EAE se compose de deux utilitaires spéciaux :

- Utilitaire EAE DBMigrate SQL 2008
- Utilitaire EAE DBMigrate SQL 2012

L'utilitaire pour lequel vous opterez dépend du niveau du logiciel Microsoft SQL Server® utilisé pour votre application AB Suite cible.

Quel que soit l'utilitaire que vous choisissez, nous vous recommandons de placer la base de données source EAE et la base de données cible AB Suite sur la même machine. Si nécessaire, vous devez donc dans un premier temps copier la base de données source sur le serveur de base de données AB Suite.

Une fois l'application AB Suite générée à l'aide d'une nouvelle base de données vierge sur le serveur de base de données, cet utilitaire facile d'emploi peut

transférer toutes les données des tables de la base de données source EAE vers les tables correspondantes de la base de données d'applications AB Suite. Il vous suffit de fournir les informations demandées pour identifier les bases de données source et cible et d'attendre que le transfert des enregistrements de la base de données soit terminé. Le [Guide de](http://public.support.unisys.com/abs/docs/abs4_0/38265922-005.pdf)  [la migration d'EAE vers Agile Business Suite](http://public.support.unisys.com/abs/docs/abs4_0/38265922-005.pdf) (EAE to Agile Business Suite Migration Guide) vous explique comment utiliser ces utilitaires et quelles sont les informations demandées.

### **Améliorations**

Pour que l'outil de migration de données EAE soit plus rapide et plus fiable, AB Suite 3.0 a fait l'objet des améliorations suivantes :

- Utilisation des services SSIS (SQL Server Integration Services)
- Suppression et recréation automatiques des index

Intéressons-nous de plus près à chacune de ces améliorations.

*Services SSIS (SQL Server Integration Services)*  L'installation des utilitaires DBMigrate susmentionnés enrichit SQL Server d'un composant personnalisé permettant de tirer profit des services SSIS. L'utilisation des SSIS avec l'outil de migration de données EAE témoigne également des technologies fiables et éprouvées dont le logiciel AB Suite tire parti pour améliorer le produit. Dans ce cas, les services SSIS sont utilisés pour transférer les données de la base de données source vers la base de données cible, ce qui accélère de façon significative la [migration](#page-10-0)  par rapport aux versions antérieures de l'outil. **>>**

<span id="page-10-0"></span>Veuillez noter que, par défaut, les services SSIS ne sont pas installés dans SQL Server 2008 ou 2012. Par conséquent, si vous envisagez d'utiliser l'outil de migration de données EAE, n'oubliez pas d'installer au préalable cette fonctionnalité sur votre serveur de base de données.

#### *Suppression et recréation des index*

Le nombre d'index et de vues définis dans les tables a un impact sur la durée du transfert des données vers la nouvelle base de données. Plus les éléments à mettre à jour sont nombreux chaque fois qu'un enregistrement est ajouté à la base de données, plus la migration est longue.

Dans le cas de bases de données volumineuses, nous préconisions jusqu'alors de supprimer manuellement les index et les vues avant la migration des données, puis de les recréer une fois les données transférées. Cette solution permettait de prévenir toute dégradation des performances en cas de transfert de données relativement long.

Cette étape n'est plus nécessaire concernant les index. L'outil de migration de données EAE supprime désormais automatiquement tous les index au lancement du processus de migration et les recrée une fois les données migrées, ce qui accélère le processus de migration des données.

*Pour en savoir plus sur l'outil de migration de données EAE, reportez-vous au [Guide de la migration](http://public.support.unisys.com/abs/docs/abs4_0/38265922-005.pdf)  [d'EAE vers Agile Business Suite](http://public.support.unisys.com/abs/docs/abs4_0/38265922-005.pdf). Si vous avez besoin d'informations supplémentaires ou d'aide concernant votre migration, contactez-nous par e-mail à l'adresse [ABSuite@unisys.com](mailto:ABSuite@unisys.com).*

### <span id="page-11-0"></span>Coup de projecteur sur un analyste du CSC : Hans Habers

*Voici un nouvel article dans la série présentant les analystes du CSC d'Unisys en charge du support d'EAE et d'Agile Business Suite. Vous aimeriez qu'un article soit consacré à un analyste du support en particulier ? Envoyez-nous votre dossier à l'adresse : [ABSuite@unisys.com](mailto:ABSuite@unisys.com).*

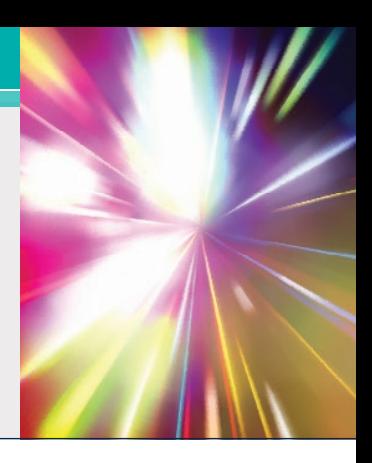

Hans Habers a rejoint Unisys en décembre 1974, peu de temps après la fin de son service dans l'Armée de l'air royale néerlandaise, où il assurait la maintenance des ordinateurs de vol. Hans est entré chez Unisys en tant qu'ingénieur sur site, avant d'être promu aux fonctions de spécialiste des disques et de membre de l'équipe en charge de l'installation des systèmes de grande taille dans les années 1980. Hans a fait ses premiers pas dans l'univers du support client dans les années 1990, étendant ainsi sa sphère de responsabilités aux plates-formes ClearPath MCP, puis à LINC, EAE et Agile Business Suite.

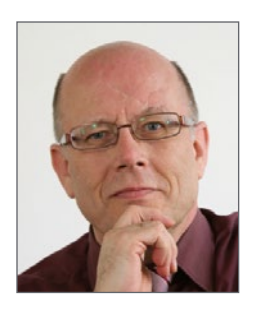

Préférant de loin travailler sur le site d'un client que derrière un bureau, Hans a rapidement trouvé sa place au sein du service de support, surtout lorsqu'il a commencé à assurer les fonctions d'ambassadeur auprès de l'assureur néerlandais Achmea en 2003. En cette qualité d'ambassadeur, il posait les bases

de l'un des rôles clés qu'il occupe aujourd'hui, celui de [SAM \(Support Account Manager\).](http://www.unisys.com/unisys/ri/pub/bl/detail.jsp?id=1120000970002610126)

Outre ses attributions habituelles d'analyste du CSC, Hans intervient comme SAM pour le compte de quatre entreprises basées aux Pays-Bas, son pays d'origine : Achmea, Movir et deux autres clients.

### **La vie d'un SAM**

Hans assume de nombreuses fonctions critiques en tant que SAM auprès de ces entreprises, les aidant à gérer les problèmes de support produit qu'elles rencontrent, à accélérer leur remontée et à faciliter leur résolution.

À titre d'exemple, Hans se rend chez Achmea toutes les semaines et chez Movir tous les mois pour aider les équipes informatiques des deux entreprises à diagnostiquer tout problème potentiel et pour discuter du meilleur moyen d'y remédier ou de les contourner.

Il soumet également des rapports sur les nouvelles corrections provisoires (IC) éventuellement lancées depuis sa dernière visite et discute des considérations à prendre en compte pour l'implémentation de telle ou telle correction provisoire spécifique. De plus, il est chargé de dresser un inventaire annuel de l'état des logiciels installés dans chaque entreprise et d'aider à la planification, à la préparation et à la mise en œuvre chaque année des migrations vers les nouvelles versions des logiciels MCP, EAE ou AB Suite.

Dans le cadre des mises à niveau chez Achmea, les activités de Hans couvrent aussi les logiciels réseau et de base de données, plus de 60 bases de données, la Machine Virtuelle pour plate-forme Java sur ClearPath MCP (JVM pour MCP) et 8 instances de la partition spécialisée [ClearPath MCP JProcessor](http://www.unisys.com/unisys/product/productdetail.jsp?id=1120000970006010103&pid=1120000970018010168), sur quatre partitions actives. Hans aide également l'équipe d'Achmea à tester les plans de continuité des activités pour ses deux partitions de production et à supprimer de leurs systèmes les fichiers de code et fichiers source obsolètes et non utilisés. Enfin, il assure une assistance de secours 24 heures sur 24 en cas d'interruption de la production.

Concernant les deux autres entreprises, Hans a pour principale mission de s'assurer que leurs systèmes d'archivage fonctionnent correctement sur les logiciels pris en charge et de les i[nformer d](#page-12-0)es mesures à prendre, le cas échéant. **>>**

<span id="page-12-0"></span>Peu importe l'entreprise ou ses besoins, Hans sait que les clients avec lesquels il travaille apprécient pleinement la valeur d'un SAM. Le SAM intervenant comme l'interlocuteur unique des entreprises avec Unisys, elles sont rassurées à l'idée qu'un conseiller connaissant réellement leur environnement œuvre pour leurs intérêts et puisse interagir pour leur compte avec les équipes de vente et d'ingénierie d'Unisys ou assurer la remontée de perturbations éventuelles. Ses fonctions de SAM ont permis à Hans de mieux comprendre les besoins et les priorités des clients, un précieux atout dans son rôle quotidien d'analyste du CSC.

### **Un passionné d'histoire**

Désireux de comprendre le monde qui l'entoure et ses semblables, Hans consacre la majeure partie de son temps libre à lire des ouvrages historiques et à surfer sur le Net à la recherche d'articles sur l'histoire. Son intérêt pour l'histoire mondiale et sa passion pour les voyages se complètent parfaitement. Chaque fois qu'il part en voyage, que ce soit à des fins professionnelles ou pour le plaisir, Hans prend le temps de se familiariser avec le pays dans lequel il se rend et son histoire et ne manque jamais de visiter les musées locaux avec son épouse. Comme il vous le dirait lui-même, c'est le meilleur moyen de comprendre pourquoi les choses sont ce qu'elles sont et pourquoi les gens sont ce qu'ils sont.

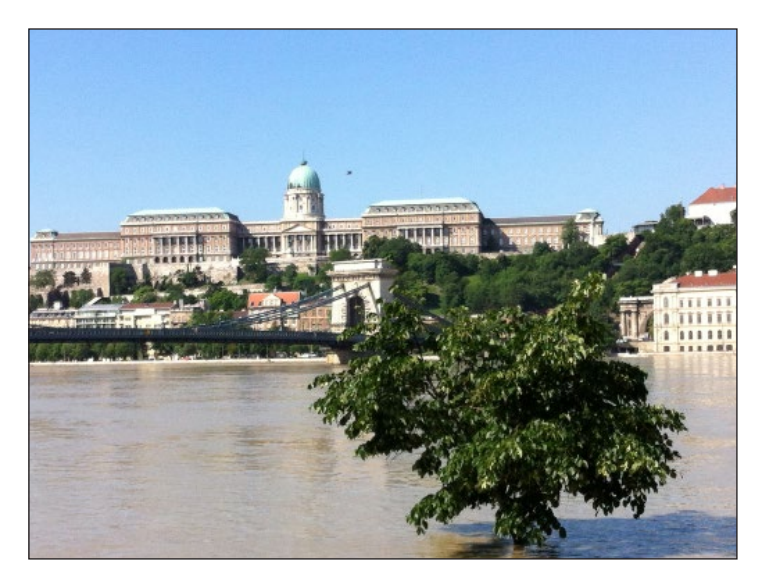

Photographie prise par Hans du Danube à Budapest (Hongrie).

### *« Chaque fois que j'appelle Hans Habers, il est toujours disposé à nous aider, même au beau milieu de la nuit. »*

– Peter Duindam, Administrateur informatique, Achmea

# <span id="page-13-0"></span>Info Center et calendrier

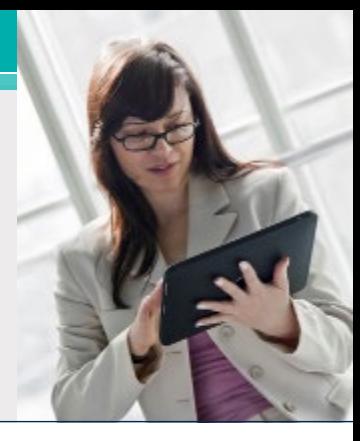

Pour accéder à nos bibliothèques de guides pratiques, de livres blancs et autres informations utiles, il vous suffit de vous connecter au site [public.support.](http://public.support.unisys.com/) [unisys.com](http://public.support.unisys.com/) et de sélectionner « Documentation » dans la section « Public Information » située sur le côté gauche de l'écran. Aucun identifiant particulier n'est nécessaire.

Nous vous encourageons également à consulter la liste des [formations AB](http://www.app3.unisys.com/customer-education/absuite.asp) Suite disponibles. Ces cours constituent des ressources pédagogiques très utiles, incluant de nombreux graphiques, activités interactives, simulations et démonstrations accompagnés d'explications orales.

Pour accéder à d'autres formations et ressources pédagogiques, visitez le [site Web Education &](http://unisys.com/unisys/support/index.jsp?id=3400003#resource-3400008)  [Training d'Unisys](http://unisys.com/unisys/support/index.jsp?id=3400003#resource-3400008) et consultez le [Catalogue des](http://www.unisys.com/unisys/inc/pdf/spec_sheets_products/13-0123_v6.pdf)  [formations](http://www.unisys.com/unisys/inc/pdf/spec_sheets_products/13-0123_v6.pdf) AB Suite.

Par ailleurs, nous vous rappelons que le test sur site d'AB Suite 5.0 doit avoir lieu du 15 septembre au 17 octobre 2014. AB Suite 5.0, dont le lancement est prévu pour le mois de décembre 2014, constituera une mise à jour majeure, enrichie de nombreuses fonctionnalités attrayantes. Votre participation au test sur site nous permettra de déterminer si cette version est parfaitement compatible avec votre environnement. C'est également un excellent moyen de découvrir AB Suite 5.0 en avant-première et de vous assurer que vous pourrez migrer rapidement et en toute confiance vers cette version. Contactez [Diane McGonigle](mailto:Diane.McGonigle@unisys.com) pour y participer.

#### **Inscrivez ces événements dans votre agenda :**

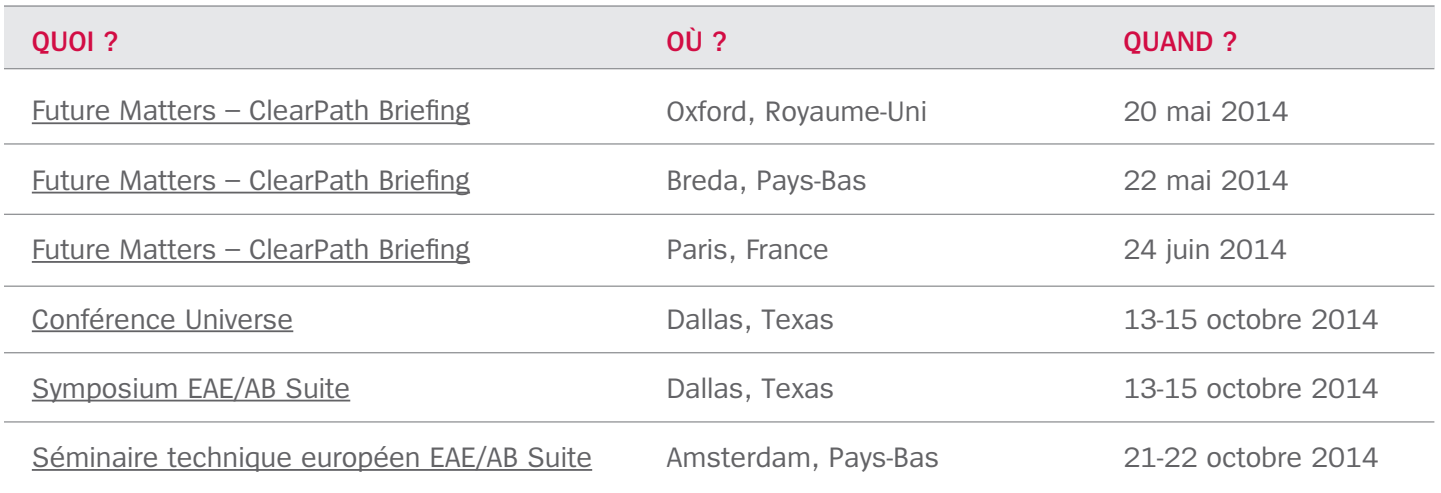

*Veuillez noter que tous les événements ClearPath Briefing comprendront une présentation de la mise à jour d'AB Suite.*

Les spécifications sont susceptibles d'être modifiées sans préavis.

© 2014 Unisys Corporation.

Tous droits réservés.

Unisys, le logo Unisys et ClearPath sont des marques déposées ou commerciales d'Unisys Corporation. Microsoft, BizTalk, SQL Server, Windows et Visual Studio sont des marques déposées de Microsoft Corporation. Tous les autres noms de produits et marques mentionnés dans ce document sont considérés comme des marques commerciales ou déposées de leurs détenteurs respectifs.